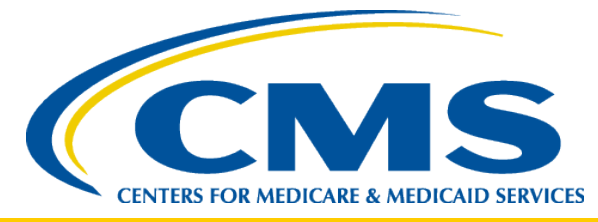

#### **Physician Quality Reporting System (PQRS) 2013 Group Practice Reporting Option (GPRO) and SSP Accountable Care Organization (ACO) Web Interface Reporting**

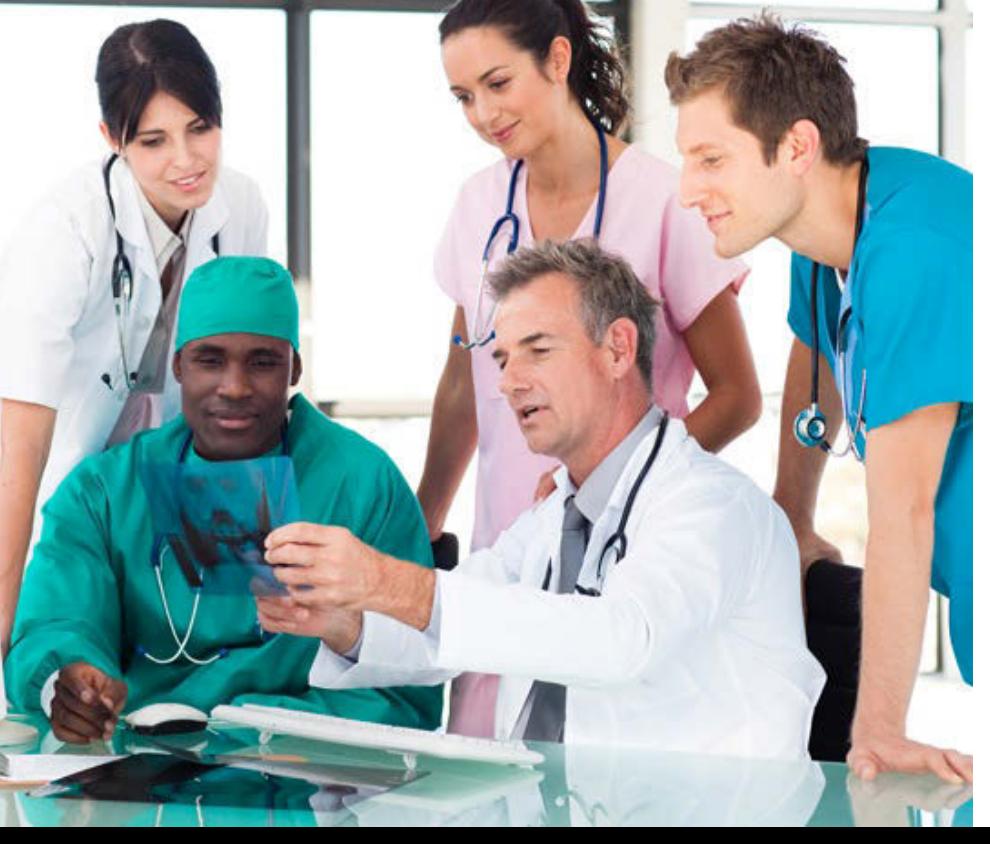

*IACS and PQRS Portal Roles Management*

*Program Year 2013*

#### **Disclaimers**

*This presentation was current at the time it was published or uploaded onto the web. Medicare policy changes frequently so links to the source documents have been provided within the document for your reference.*

*This presentation was prepared as a tool to assist providers and is not intended to grant rights or impose obligations. Although every reasonable effort has been made to assure the accuracy of the information within these pages, the ultimate responsibility for the correct submission of claims and response to any remittance advice lies with the provider of services. The Centers for Medicare & Medicaid Services (CMS) employees, agents, and staff make no representation, warranty, or guarantee that this compilation of Medicare information is error-free and will bear no responsibility or liability for the results or consequences of the use of this guide. This publication is a general summary that explains certain aspects of the Medicare Program, but is not a legal document. The official Medicare Program provisions are contained in the relevant laws, regulations, and rulings.*

*CPT only copyright 2012 American Medical Association. All rights reserved. CPT is a registered trademark of the American Medical Association. Applicable FARS\DFARS Restrictions Apply to Government Use. Fee schedules, relative value units, conversion factors and/or related components are not assigned by the AMA, are not part of CPT, and the AMA is not recommending their use. The AMA does not directly or indirectly practice medicine or dispense medical services. The AMA assumes no liability for data contained or not contained herein.* 

#### **Your GPRO Support Team**

• CMS

– Alexandra Mugge, MPH, GPRO Lead

- QualityNet Help Desk
	- Monday Friday: 7:00 am 7:00 pm CT
	- E-mail: [qnetsupport@sdps.org](mailto:qnetsupport@sdps.org)
	- Phone: (866) 288-8912 (TTY 1-877-715-6222)
	- Fax: (888) 329-7377

### **Agenda**

- IACS Overview
- Roles Overview
- What you need to do
- Maintaining your IACS Account
- Resources for assistance

#### **About this Presentation**

• This presentation will cover information related to the GPRO Web Interface Reporting Mechanism. If you are submitting data through another reporting mechanism, please visit the PQRS website on CMS.gov for more information on how to submit data for PQRS.

## **IACS Overview**

- Individuals Authorized Access to the CMS Computer Services (IACS) allows user to apply a single User ID to access many CMS applications
- An IACS account is required to access the GPRO Web Interface (WI)
- Users are limited to one IACS account per person
	- An existing IACS account cannot be transferred to another individual
	- An account can be associated to multiple tax identification numbers (TINs)

# **IACS Overview (cont.)**

- For a PQRS GPRO user to access the WI, IACS accounts must be associated with the **GPRO TIN**
- For an ACO user to access the WI, IACS accounts must be associated with the **ACO Primary TIN** used when registering for the ACO program
- If your organization and users reported data via the GPRO Web Interface in a previous program year, your existing IACS accounts may be utilized

– You will need to ensure your account is still active

### **IACS Roles**

- There are two different roles required to be able to submit data in the GPRO WI:
	- PQRS Security Official Role
	- PQRS Submitter Role
- The Security Official Role must be set up for your group in order to approve the Submitter Role

# **Security Official Role**

- There is one Security Official (SO) for your group
- The SO will approve roles for the data submitters in your group including:
	- PQRS Submitter Role in IACS
	- GPRO Submission 2013 or ACO Submission 2013 role within the PQRS QualityNet Roles Management System (QRMS)
- The SO cannot submit data for your group in the WI
- If you already have an SO for your group, they should make sure their account is active, if it is not, they should follow the steps in IACS to reactivate

**NOTE:** This SO role is different than the SO role used for PV-PQRS registration

# **I don't have an IACS Account I'm a New Security Official**

- If your Organization is not setup in IACS for PQRS, your SO will first need to set up your Organization in IACS (<https://applications.cms.hhs.gov/>)
	- **NOTE:** This SO role is different than the SO role used for PV-PQRS registration
- Once your request is submitted, the QualityNet help desk will contact the SO to request verification documentation
- CMS approved IRS documentation used to set up your Organization includes:
	- CP 575, Letter 147C, Form 9787, CP 225, Letter 2645C, CP 210, CP 267, CP 403, CP 2100A, CP 504, Letter 387C, Letter 2782C
	- The IRS document must be on IRS letterhead and include your Organization's address and TIN/EIN

# **PQRS Submitter Role**

- This role is for GPRO / ACO users accessing the Web Interface and submitting data in the Web Interface
- The group SO approves the PQRS Submitters for the group
- There can be multiple PQRS Submitters for your group

**NOTE:** This submitter role is different than the submitter role used for PV-PQRS registration

# **What do I need to do to submit data via 2013 GPRO WI?**

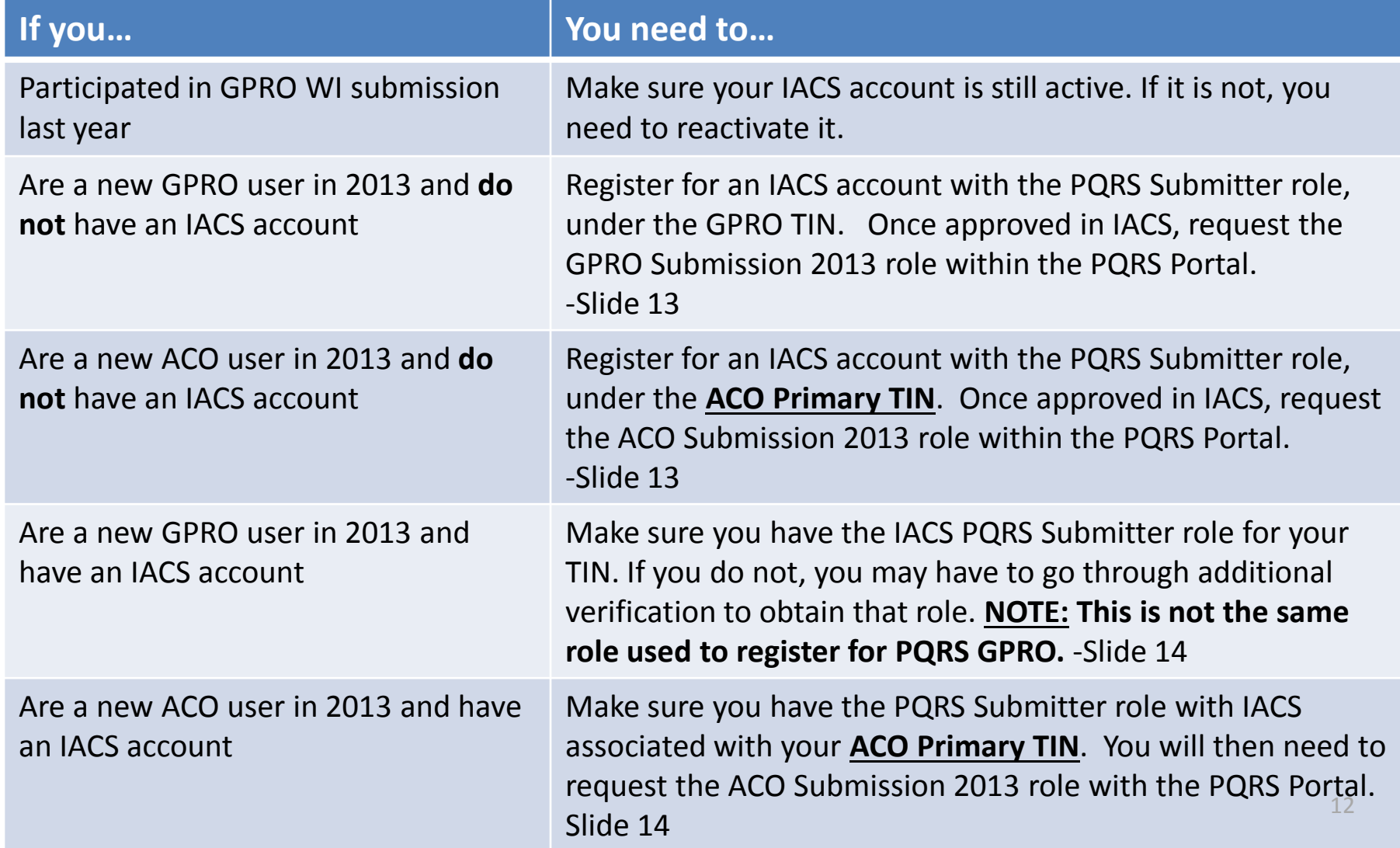

# **I don't have an IACS Account I'm a New Web Interface User**

- You need an IACS account to access the WI
- Go to the CMS Applications Portal URL:
	- <https://applications.cms.hhs.gov/>
- Follow the steps to set up an account
- Contact the QualityNet Help Desk if you have any questions about setting up your IACS account

#### **I have an existing IACS account**

- Within IACS you must ensure your account
	- Has the PQRS Submitter role
	- Is associated with your Organization
- Within the PQRS Portal Roles Management System you must request
	- GPRO Submission 2013 (for GPROs)
	- ACO Submission 2013 (for ACOs)

**NOTE:** This submitter role is different than the submitter role used for PV-PQRS registration the state of the state of the state of the state of the state of the state of the state of the state of the state of the state of the state of the state of the state of the state of the state of th

# **GPRO or ACO Submission 2013 Role**

- First ensure you have your IACS account created with the PQRS Submitter role, and also associated to your Organization (GPRO TIN or ACO Primary TIN)
- Next login to the PQRS Portal Roles Management application
	- Request the GPRO Submission 2013 role (GPRO) or ACO Submission 2013 role (ACO)

## **Maintaining Your IACS Account**

- You must renew your password every 60 days
- If your account expires, you must follow the instructions within IACS to reactivate your account

# **List of 2013 GPRO Webinars**

- Look out for these other 2013 PQRS GPRO Webinars on the CMS YouTube site: <http://www.youtube.com/user/CMSHHSgov>
	- 2013 PQRS GPRO 101 Part 1
	- 2013 PQRS GPRO 101 Part 2
	- 2013 GPRO Reporting Mechanisms Part 1
	- 2013 GPRO Reporting Mechanisms Part 2
	- 2013 GPRO Value-Based Modifier
	- Public Reporting
	- Measures Overview

# **Upcoming Webinars**

• Please also check the CMS YouTube site for these upcoming webinars:

– CAHPS Overview

• Note: CMS will host live training sessions on GPRO Web Interface reporting following the close of registration

# **Resources/Where to Begin**

- GPRO page of the CMS PQRS website: [http://cms.gov/Medicare/Quality-Initiatives-Patient-](http://cms.gov/Medicare/Quality-Initiatives-Patient-Assessment-Instruments/PQRS/Group_Practice_Reporting_Option.html)[Assessment-](http://cms.gov/Medicare/Quality-Initiatives-Patient-Assessment-Instruments/PQRS/Group_Practice_Reporting_Option.html)[Instruments/PQRS/Group\\_Practice\\_Reporting\\_Option.html](http://cms.gov/Medicare/Quality-Initiatives-Patient-Assessment-Instruments/PQRS/Group_Practice_Reporting_Option.html)
- Search FAQs for related questions
- QualityNet Help Desk

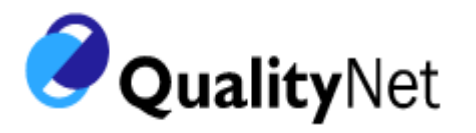

- Monday Friday: 7:00 am 7:00 pm CT
- E-mail: [qnetsupport@sdps.org](mailto:qnetsupport@sdps.org)
- Phone: (866) 288-8912 (TTY 1-877-715-6222)
- Fax: (888) 329-7377